# Abilitazione del passthrough VPN (Virtual Private Network) sul router serie RV34x Ī

## **Obiettivo**

Una VPN (Virtual Private Network) garantisce connessioni sicure a un'infrastruttura di rete sottostante. Un tunnel VPN stabilisce una rete privata in grado di inviare i dati in modo sicuro utilizzando la crittografia e l'autenticazione.

In genere, ogni router supporta Network Address Translation (NAT) per conservare gli indirizzi IP quando si desidera supportare più client con la stessa connessione Internet. Tuttavia, il protocollo PPTP (Point-to-Point Tunneling Protocol) e la VPN IPSec (Internet Protocol Security) non supportano NAT. A questo punto entra in gioco la VPN Passthrough. Una VPN PassThrough è una funzionalità che consente al traffico VPN generato dai client VPN connessi a questo router di passare attraverso questo router e connettersi a un endpoint VPN. Il protocollo VPN PassThrough consente al protocollo PPTP e alla VPN IPSec solo di passare a Internet, che viene avviato da un client VPN, e quindi di raggiungere il gateway VPN remoto. Questa funzione si trova in genere sui router domestici che supportano NAT.

L'obiettivo di questo documento è spiegare come abilitare il passthrough VPN sulla serie RV34x VPN Router.

### Dispositivi interessati

• Serie RV34x

#### Versione del software

● 1.0.02.16

### Abilita pass-through VPN

Passaggio 1. Accedere all'utility basata sul Web del router e scegliere VPN > VPN Passthrough.

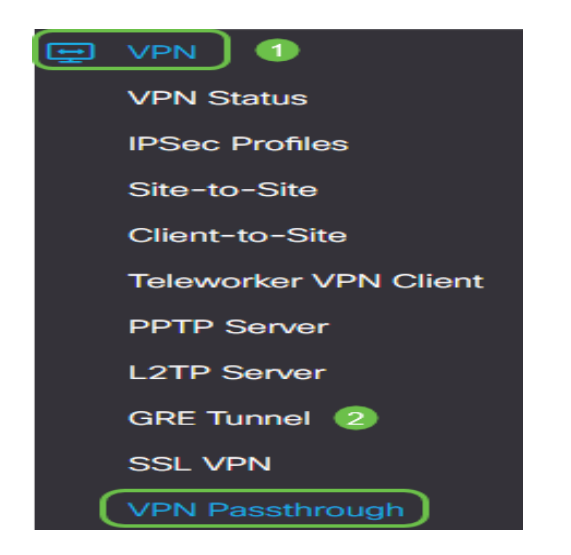

Passaggio 2. (Facoltativo) Nell'area Passthrough VPN, selezionare la casella di controllo Passthrough IPSec per consentire il passaggio del tunnel IPSec attraverso il router. Questa opzione deve essere abilitata quando sul router è in uso un tunnel VPN IPSec o se il router si trova tra due endpoint di un tunnel VPN IPSec.

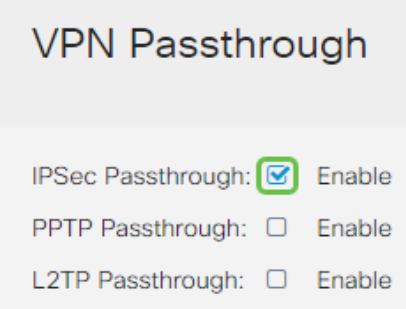

Passaggio 3. (Facoltativo) Selezionare la casella di controllo PPTP Passthrough per consentire il passaggio dei tunnel PPTP attraverso il router. Questa opzione deve essere abilitata quando il router si trova tra due endpoint di un tunnel VPN PPTP.

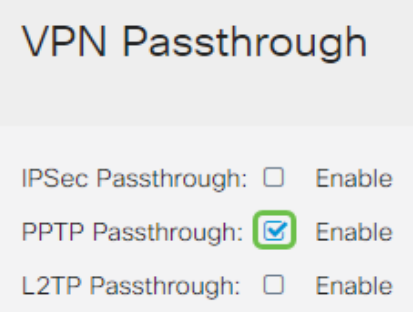

Passaggio 4. (Facoltativo) Selezionare la casella di controllo Passthrough L2TP per consentire il passaggio dei tunnel L2TP attraverso il router.

Nota: Queste caselle di controllo sono selezionate per impostazione predefinita.

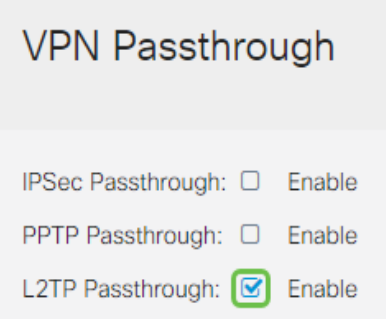

Passaggio 5. Fare clic su Applica.

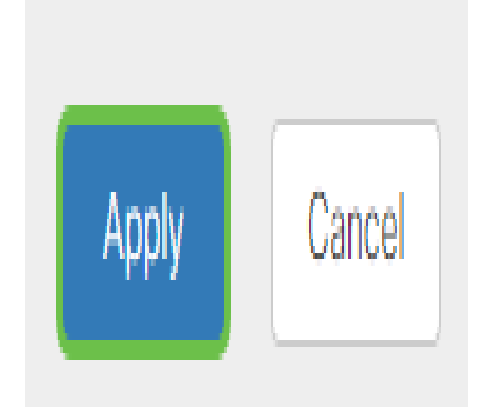

A questo punto, è necessario abilitare il VPN Passthrough sul router serie RV34x.